## **Jitsi Meet – Gratis videokonferenssystem**

SV Jönköpings län uppmuntrar till digitala möten och träffar på distans.

Tänk på att om du vill att andra ska se och höra dig behöver din dator även vara utrustad med mikrofon och webbkamera. Alla nyare datorer, surfplattor och smarta telefoner har mikrofon och webbkamera men har du en äldre stationär dator är det inte säkert att den har detta.

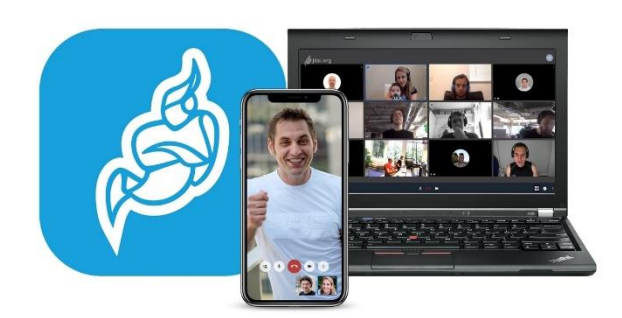

### **Starta ett videomöte via datorn**

- 1. Starta webbläsaren Chrome eller Firefox i din dator.
	- a. Har du inte någon av webbläsarna ovan i din dator rekommenderar vi att du laddar ner Chrome. Det gör du genom att surfa till chrome.com i en webbläsare som du redan har, tex. Explorer eller Egde och sedan

Jitsi Meet är ett enkelt och gratis verktyg som fungerar i webbläsaren Chrome och Firefox för datorer och Chrome på androidtelefoner och Safari på Iphone men man kan även ladda ner appen Jitsi Meet i telefonen om man vill.

Vi rekommenderar Jitsi Meet framför andra system eftersom det inte kräver något konto eller inloggning, det är gratis och man kan ansluta direkt via sin webbläsare.

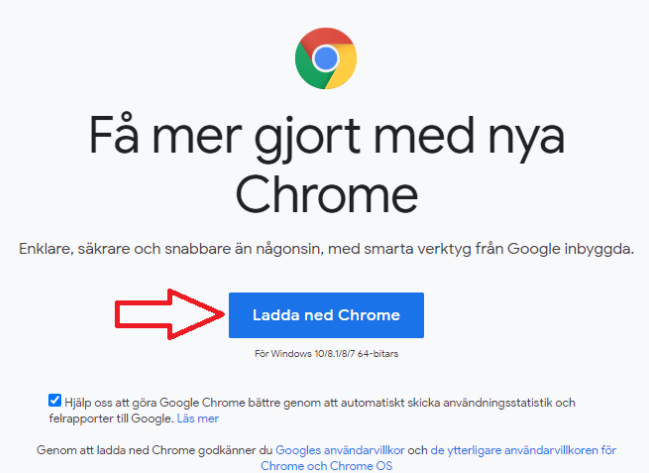

klickar på ladda ner och följer instruktionerna genom att klicka vidare på rutorna som kommer upp (godkänn/installera/kör).

2. Gå in på länken<https://meet.jit.si/> och ange ett valfritt unikt namn på mötet, inte för kort.

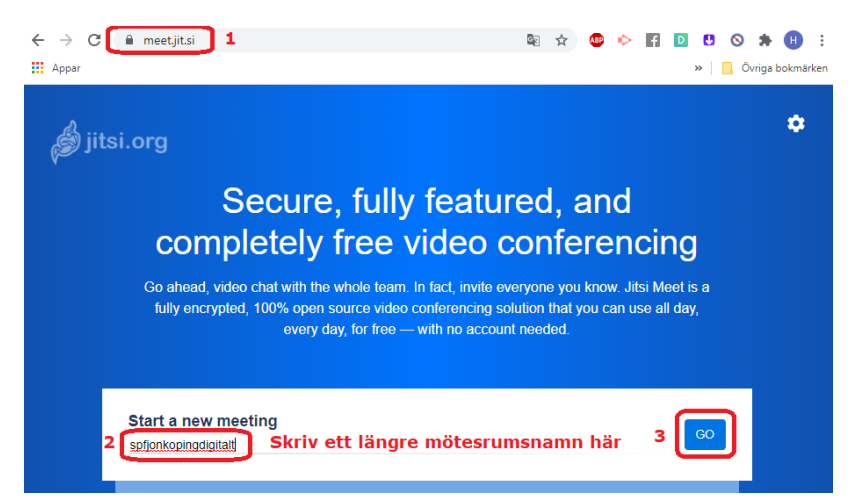

4. Starta videomötet genom att klicka på GO

5. Dela länken med de som ska delta i videomötet (t.ex. via mail, sms eller annan meddelandeapp). Länken bli[r https://meet.jit.si/](https://meet.jit.si/) följt av ditt mötesrumsnamn så man kan antingen skriva dit namnet själv såsom<https://meet.jit.si/nuskavihamoteht2020> eller kan man kopiera länken när man klickat på GO, se nedan. Spara sedan samma länk till framtida möten. Man kan även kopiera mötesrumslänken när man anslutit till mötet.

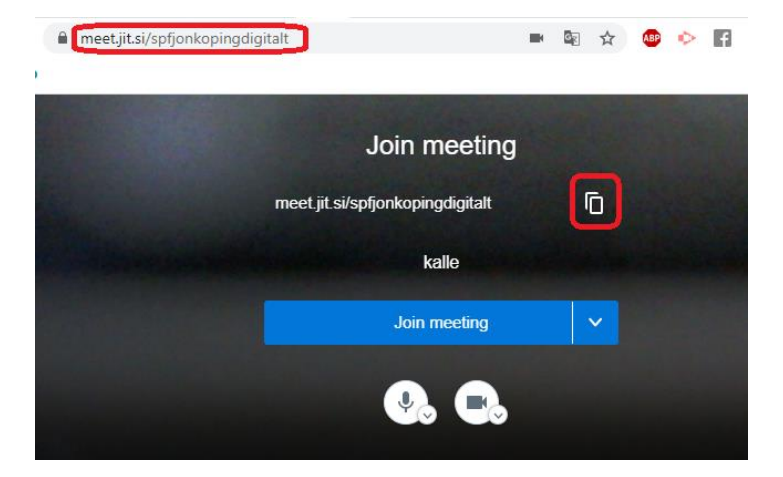

#### **Anslut till ett videomöte via datorn**

Se till att du har webbläsaren Chrome eller Firefox i din dator (följ annars steg 1a ovan. Klicka sedan på länken till mötet, fyll i ditt namn och klicka på Join metting. **Viktigt!** Svara ja på alla säkerhetsfrågor som kommer upp om att webbläsaren behöver få åtkomst till kamera/mikrofon.

Obs. Använd inte tillhörande telefonnummer som ibland kan visas då det inte är svenska telefonnummer och man då kan få dyra samtal. Har inte alla möjlighet att vara med på ett videomöte via dator, surfplatta eller smartphone finns gratis telefonkonferenser, mer info längre ner.

Följande val finns inne i själva mötet. Tänk på att stänga av mikrofonen när du inte pratar om ni är många personer i mötet men glöm inte att sätta på den igen.  $\odot$ 

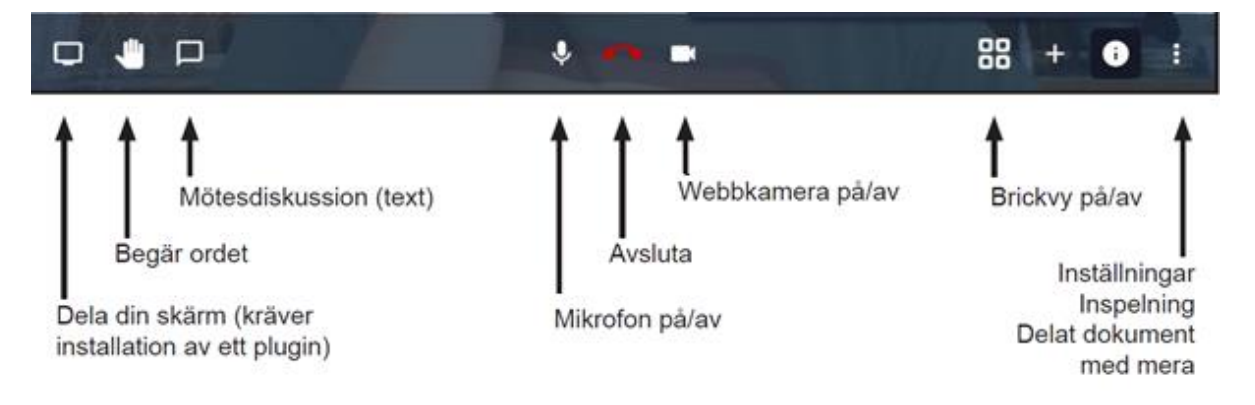

#### **Starta eller anslut till ett videomöte via smartphone eller surfplatta**

Från om med hösten 2020 behöver man inte längre ladda ner appen Jitsi meet utan man kan båda starta ett nytt mötesrum eller ansluta via en länk direkt i mobilens webbläsare Chrome för androidtelefoner/surfplattor och Safari för Iphone/Ipad. När du klickat på länken till mötet öppnas din webbläsare och där kan du sedan klicka på "Launch in web/starta på webben", därefter är stegen samma som att ansluta via datorn.

# **Andra gratis videokonferenssystem**

### Messenger via Facebook

Har minst en deltagare ett konto på Facebook/Messenger är deras tjänst mötesrum ett mycket bra gratisalternativ för upp till 50 deltagare. Det kräver inget Facebook eller Messengerkonto för övriga deltagare och de behöver heller inte ladda ner någon app om de har en "nyare" smartphone utan kan ansluta direkt via telefonens webbläsare.

### Skype

Var värd för videomöten utan registreringar eller nedladdningar (Obs app för smartphones). Det är enkelt – det är bara att skapa en möteslänk, dela länken med deltagarna och gå med i samtalet. Ingen registrering krävs. Om du inte har Skype installerat öppnas Skype för dig på webben. Bjud in upp till 50 personer till ditt samtal och dra nytta av obegränsat antal kostnadsfria möten i Skype. Möteslänken upphör aldrig att gälla och kan kommas åt när som helst.

# **Gratis telefonkonferenssystem**

Har inte alla mötesdeltagare i föreningen eller gruppen möjlighet att köra via video finns det ett par olika gratis telefonkonferenssystem (det kostar för den som ringer in om man inte har fria samtal i sitt abonnemang). Vi tipsar om 2 olika system nedan men SV Jönköpings län har ingen vidare information eller support gällande systemen.

Rixmötet (upp till 5 deltagare) mer info via [länken](https://www.tele2.se/foretag/upptack/motestjanster/rixmotet/gratis) här.

www.telefonkonferensen.se är en kostnadsfri tjänst för obegränsat antal personer[, länk här.](https://www.telekonferensen.se/)

# **Digitala mötestips**

På vår [hemsida](https://www.sv.se/cirkelledare/material-metoder-och-tips/digitala-motestips/) finns ett par tips för ett bra digitalt möten, såväl förberedelser innan mötet samt när mötet börjat. Vi har även tips för ett bra digitalt årsmöte.

# **Studieplats på Learnify**

Vi kan även erbjuda en studieplats på Learnify till alla våra arrangemang. Ledaren och deltagarna får en mailinbjudan och kan sen skriva där i chatt och forum och lägga upp material i sin studiecirkel. Hör av dig till din [verksamhetsutvecklare på SV](https://www.sv.se/avdelningar/sv-jonkopings-lan/jonkoping-hor-av-dig/) så berättar vi mer.